# **Manual d'ús de Butlletins Segmentats (Rol de Departament)**

Manual participa.gencat.cat [v. 0.19]

## **Continguts**

- 1. Context
- 2. Creem el butlletí
	- a. Que són els participants i què són els seguidors?
- 3. Segmentar per espai participatiu
- 4. Seguiment del butlletí

### **1. Context**

El Participa permet enviar un butlletí (en forma de correu electrònic) a totes les persones registrades a la plataforma que hagin acceptat, en les condicions d'ús, rebre el butlletí informatiu. Aquest correu s'envia de forma personalitzada amb el nom del participant (així com amb l'idioma per defecte que ja ha seleccionat). En aquest cas, podem enviar butlletins en els espais participatius que estan classificats dins del Departament que esteu administrant. Així doncs, farem l'exemple amb un rol de departament de Treball, Afers Socials i Famílies.

### **2. Creem el butlletí**

Podem crear Butlletins en el Tauler d'Administració on podrem omplir de contingut amb la següent informació.

| <b>BUTLLETINS</b> |                        |                  |                 | NOU BUTLLETÍ   |
|-------------------|------------------------|------------------|-----------------|----------------|
| <b>ASSUMPTE</b>   | <b>DATA DE CREACIÓ</b> | <b>ENVIAT EL</b> | <b>ENVIAT A</b> | <b>PROGRÉS</b> |

Il·lustració 1. Secció dels butlletins

A l'apartat de butlletins, podem crear-ne de nous. Ens apareix una taula on es mostra l'assumpte, la data que es va crear el butlletí, la data que es va enviar el butlletí i quantes participants els hi haurà arribat. Els butlletins són segmentats. És ideal per comunicar selectivament els futurs processos participatius així com per generar una agenda de trobades presencials per tal de començar a treballar de forma off-line en futurs processos. Per crear-lo, primer haurem d'afegir un títol i una descripció.

Unió Europea<br>Fons europeu<br>de desenvolupament regional El projecte participa.gencat.cat ha estat cofinançat pel Fons Europeu de Desenvolupament Regional de la Unió Europea en el marc del Programa operatiu FEDER de Catalunya 2014-2020

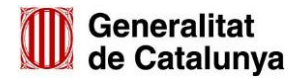

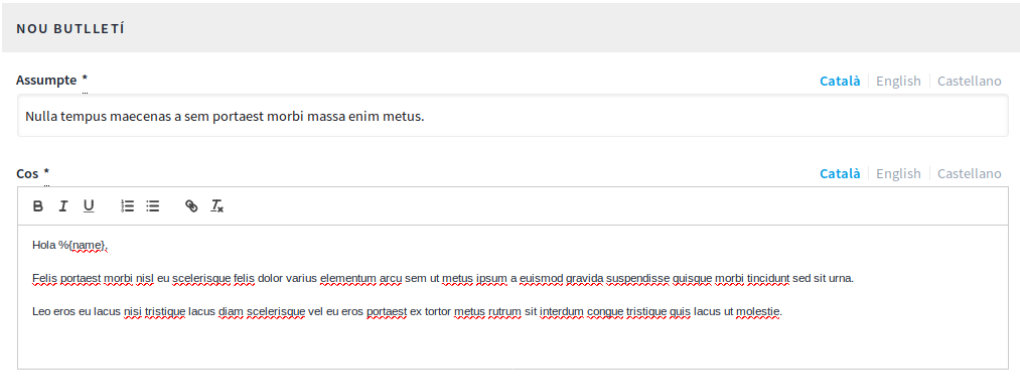

Pista: Pots utilitzar "%{name}" en qualsevol part del cos o assumpte i serà reemplaçat pel nom del destinatari.

Il·lustració 2. Títol i descripció del butlletí en mode d'edició

El següent pas que tindrem és la previsualització. El butlletí creat ja es guarda com un esborrany. Per tant, el podrem editar o fer la segmentació amb el botó: **Selecciona les destinatàries a lliurar.**

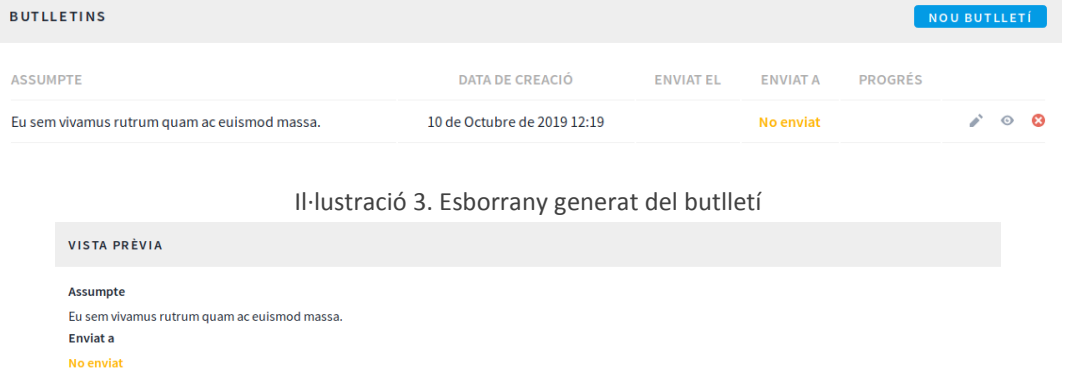

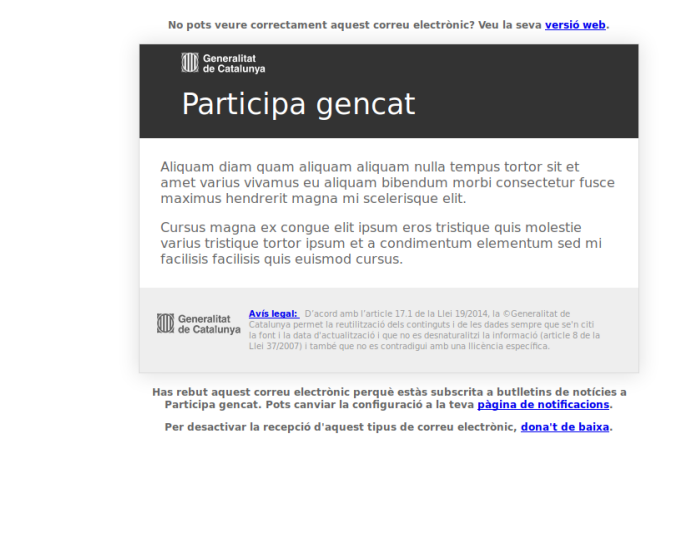

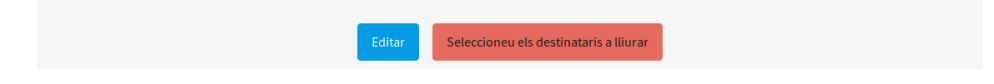

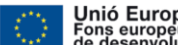

El projecte participa.<br>El projecte participa.<br>El projecte participa.gencat.cat ha estat cofinançat pel Fons Europeu de Desenvolupament Regional de la Unió Europea en el marc del Programa operatiu FEDER de Catalunya 2014-2020

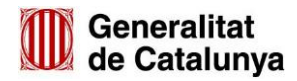

Il·lustració 4. Previsualització del butlletí que s'enviarà

Recordem que només ho reben les participants que ho han habilitat. Tot i això i en compliment amb la Llei General de Protecció de dades tenen l'**opció de donar-se de baixa** de manera automàtica i directa des del mateix correu electrònic fent clic en un enllaç.

El següent pas és **Seleccionar els destinataris a lliurar.** Aquí, és on escollirem les persones que volem que rebin el butlletí. Per tant, se'ns mostra la següent pantalla.

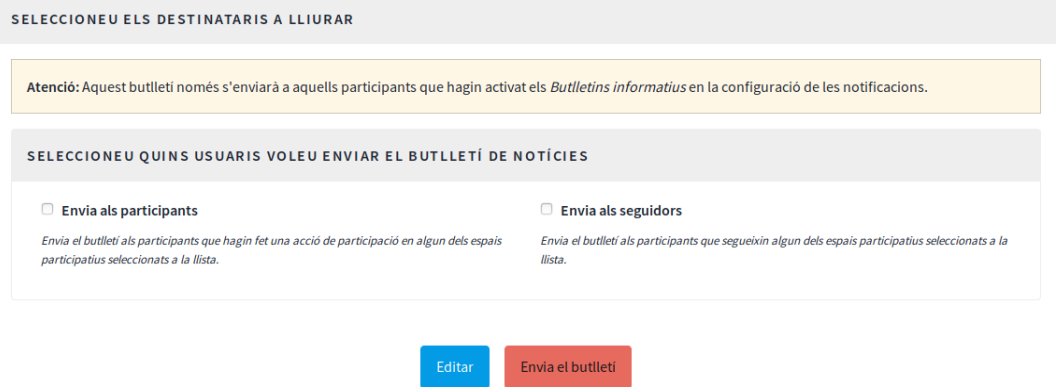

Il·lustració 5. Previsualització dels destinataris a lliurar

Si cliquem a "Enviar el butlletí" s'enviarà a tots els participants i seguidors dels **processos participatius, consells de participació i participació en normativa.**

### **a. Què són els participants i què són els seguidors?**

**Participants**: Qualsevol usuari que faci una acció de participació a un dels processos, consells o participació en normativa. Quines són les accions de participació?

- Fer un comentari
- Crear una proposta
- Adhesió/Suportar a una proposta
- Esmenar una proposta
- Inscripció en trobada
- Votar un pressupost participatiu
- Contestar una enquesta

De fet, aquests participants són **els mateixos** que ens surten a les mètriques de cada espai.

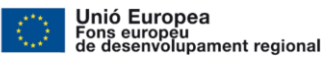

El projecte participa.gencat.cat ha estat cofinançat pel Fons Europeu de Desenvolupament Regional de la Unió Europea en el marc del Programa operatiu FEDER de Catalunya 2014-2020

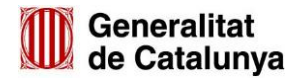

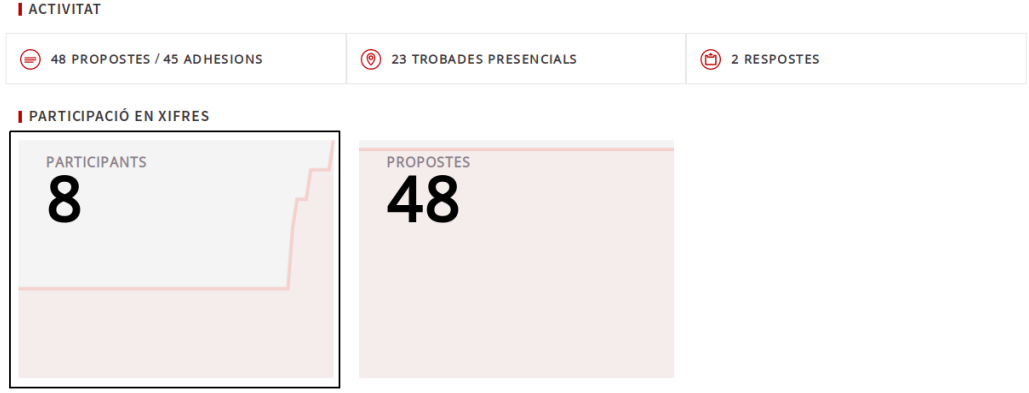

Il·lustració 6. Visualització mètriques Construïm l'Òmnia del Futur

#### **Seguidors**: Qualsevol usuari que **segueix** el procés, consell o normativa en concret.

Norma que regularà tot el procediment del Cens d'Entitats del Voluntariat de Catalunya en totes les seves fases (alta del cens, modificació de dades i baixa del cens)

Descripció

Informar de la creació d'una nova regulació bàsica sobre el funcionament i les formes d'accés, inscripció i cancel·lació del Cens d'entitats del Voluntariat de Catalunya

Amb aquesta iniciativa es vol recollir les propostes de millora que puguin fer les administracions

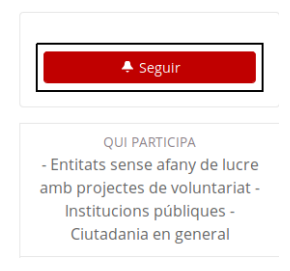

Il·lustració 7. Visualització botó seguiment Consulta pública prèvia a l'elaboració del projecte del Cens d'entitats del Voluntariat de Catalunya.

Qualsevol usuari que segueix el procés en concret, serà seguidor d'aquest **procés**.

### **3. Segmentar per espai participatiu**

Es proposa poder segmentar per espai participatiu:

- Processos participatius
- Consells de participació
- Participació en normativa

Es podrà seleccionar un procés/consells/normativa en **concret** o a **tots**, en funció de **l'àrea que gestionis**. En aquest cas, es gestiona l'àrea del **departament de Treball, Afers Socials i Famílies.** Per altre banda, es podrà indicar de forma AND si s'envia a **Participants** (definició de participant decidim) i/o **Seguidors** (followers del procés/assemblea/etc) dels espais participatius o procés/assemblea/etc. Així doncs, el funcionament serà el següent:

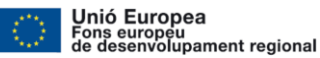

El projecte participa.gencat.cat ha estat cofinançat pel Fons Europeu de Desenvolupament Regional de la Unió Europea en el marc del Programa operatiu FEDER de Catalunya 2014-2020

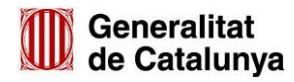

1. Per segmentar per espai participatiu, haurem de marcar la casella de "Participants" o "Seguidors". Un cop marcada ens apareixarà els diferents espais participatius amb el seu contingut. En verd són els espais actius i en vermell els passats.

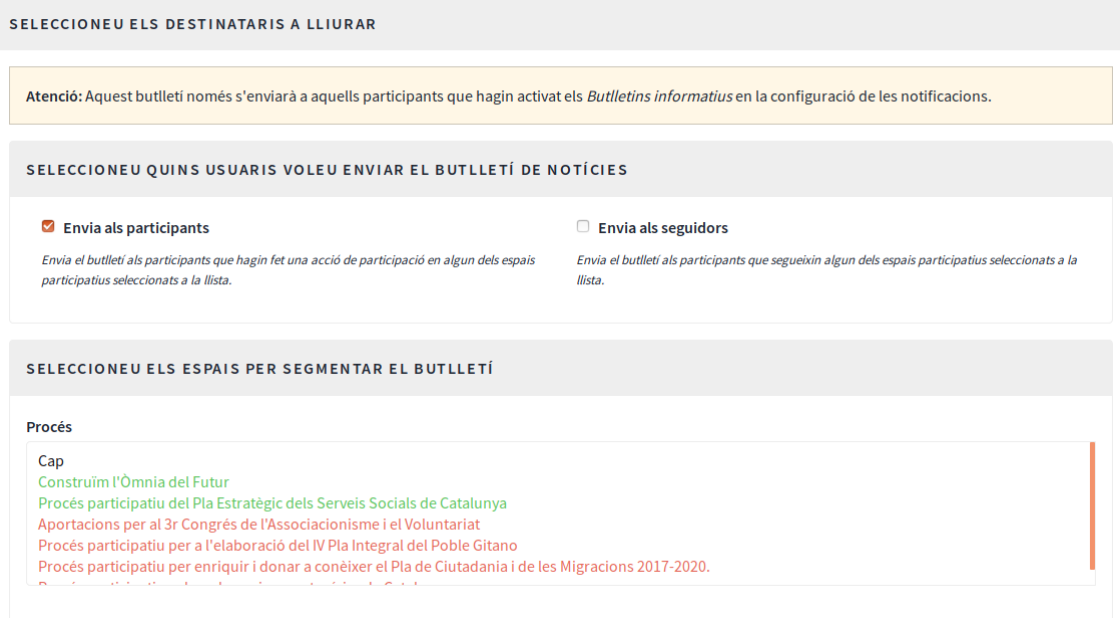

Il·lustració 8. Segmentació per espai participatiu

2. Si ens fixem en cada espi participatiu, podem seleccionar més de dos continguts i s'haurà de fer apretant la tecla **Ctrl + clic al contingut**. D'aquesta forma, podem fer una selecció a mida. Si cliquem a cap, ens desmarcarà tot el contingut seleccionat prèviament.

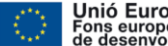

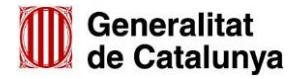

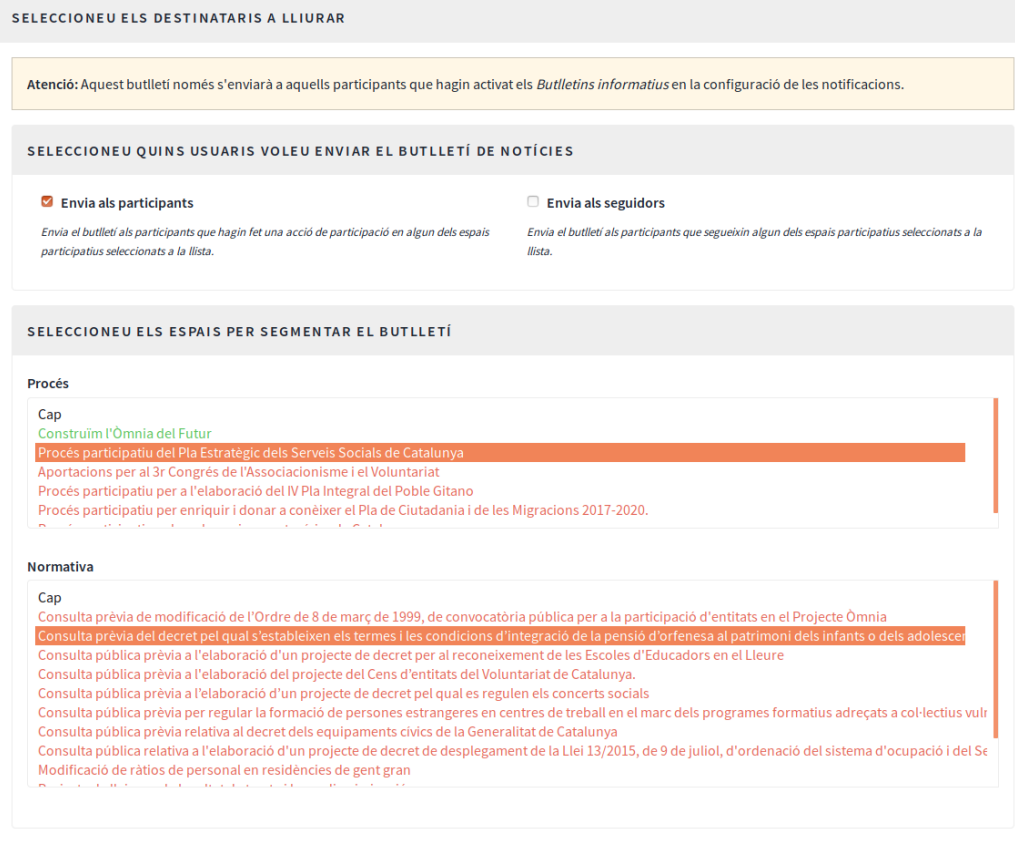

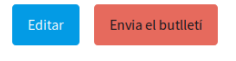

Il·lustració 9. Selecció de continguts dels espais participatius

3. En aquest exemple, el que veiem és que hem seleccionat continguts diferents de diferents espais participatius. Però, a quins participants ho estem enviant? Ho estem enviant als participants. Si ho volem enviar només als participants i seguidors, marqueu la casella de seguidors. El resultat és que el butlletí s'enviarà als **participants i seguidors**  dels espais participatius que hem seleccionat (de tots).

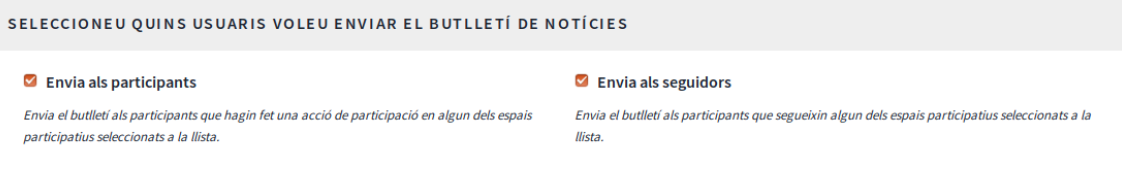

Il·lustració 9. Enviar a participants i seguidors

4. Un cop ho tenim llest, cliquem el botó d'enviar el butlletí

#### **4. Seguiment del butlletí**

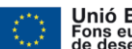

El projecte participa.<br>El projecte participa.<br>El projecte participa.gencat.cat ha estat cofinançat pel Fons Europeu de Desenvolupament Regional de la Unió Europea en el marc del Programa operatiu FEDER de Catalunya 2014-2020

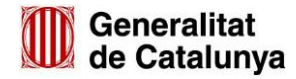

Un cop hem enviat, visualitzarem en la secció general de butlletins el següent:

- Data de creació del butlletí
- Data d'enviament del butlletí
- Enviat a: Segmentació que hem fet. En aquest cas d'exemple s'ha enviat només a **participants** i només al procés concret **Modificació de ratios de personal en residències de gent gran**.
- **Progrés**: En aquest cas, són 135/135. El segon 135 ens indica quantes usuàries rebràn el mail perquè han acceptat que se'ls envi butlletins. El primer 135 es per visualitzar si **ha arribat el correu**.

El resum és que el **procés participatiu** Modificació de ratios de personal en residències de gent gran té més de 135 participants, dels quals 135 han acceptat que rebin butlletí. I, a més, s'han enviat correctament.

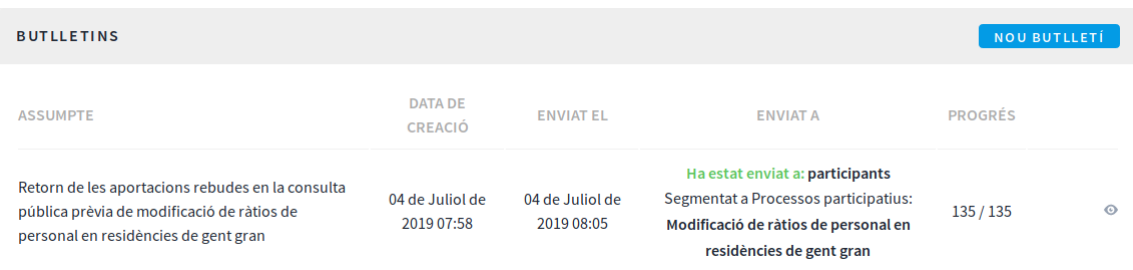

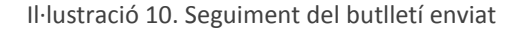

Recordem que els Rols de Departament **visualitzarà** tots aquells butlletins que creïn el rol de departament del mateix departament que vosaltres. Per tant, si som un Rol de Departament **Treball, Afers Socials i Famílies** veurem tots els butlletins que han creat altres usuàries que tenen un rol d'administració pel mateix departament.

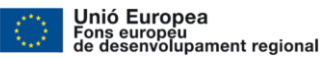

El projecte participa.gencat.cat ha estat cofinançat pel Fons Europeu de Desenvolupament Regional de la Unió Europea en el marc del Programa operatiu FEDER de Catalunya 2014-2020